## **XMPP auf der STARFACE konfigurieren**

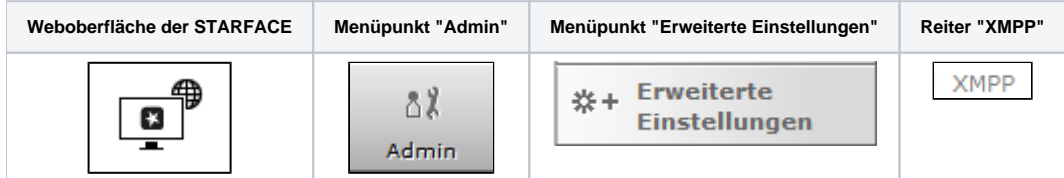

Jede STARFACE beinhaltet einen eigenständigen XMPP-Server. Dieser stellt Verbindungen für folgende Anwendungen zur Verfügung:

- STARFACE Desktop Apps
- STARFACE Mobile Apps
- $\bullet$ STARFACE Software-Fax
- STARFACE TAPI
- Unterschiedliche STARFACE Integrationen (CTI)
- Instant Messaging über Jabber-/ XMPP-Chatanwendungen
- $\cdot$  UCI

Λ

**Hinweis**: Die [notwendigen Portfreigaben](https://knowledge.starface.de/pages/viewpage.action?pageId=46564693) müssen im jeweiligen Netzwerk bzw. dessen Sicherheitseinstellungen ebenfalls beachtet werden.

Bei der oberen Anzeige "Verbunden mit XMPP-Server" bezieht sich die Statusangabe auf die Verbindung der STARFACE zum eigenen XMPP-Server. Dieser Status gibt also nicht den direkten Status des XMPP-Servers wieder.

Die zweite Statusanzeige "Verbundene STARFACE Apps" zeigt die Anzahl der aktuell verbundenen STARFACE Apps. Andere Clients, die z.B. für Instant Messaging genutzt werden, sind in der Zählung nicht enthalten.

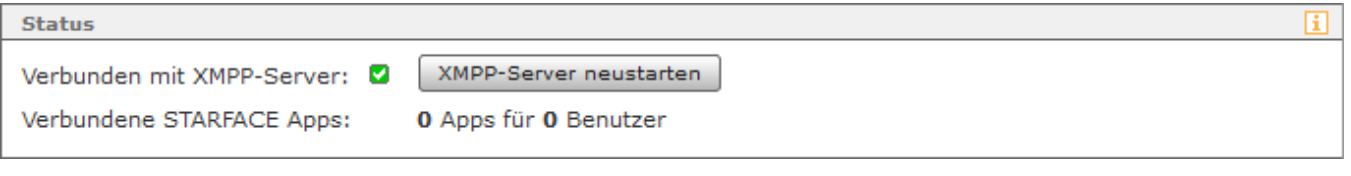

Über die Schaltfläche XMPP-Server neustarten | jässt sich der XMPP-Server der STARFACE komplett neu starten.

**Hinweis**: Bei einem Neustart des XMPP-Servers, werden immer alle XMPP-Verbindungen neu gestartet und alle Clients verlieren kurzzeitig die Δ Verbindung.

In dem Feld "Domain" muss ein intern, so wie auch extern, auflösbaren FQDN (Fully Qualified Domain Name) eingetragen werden. Dies ist für die korrekte Funktion der STARFACE Desktop Apps und der STARFACE Mobile Apps notwendig.

Ein Beispiel: pbx.example.org

m

Dieser FQDN würde aus dem internen Netzwerk mit der internen IPv4 Adresse der STARFACE (z.B. 192.168.10.50) aufgelöst werden und bei externem Zugriff mit der externen IPv4 Adresse (z.B. 213.65.1.2).

Der FQDN muss auf der Weboberfläche der STARFACE an den folgenden beiden Stellen hinterlegt sein um die korrekte Funktion der STARFACE Desktop Apps und STARFACE Mobile Apps zu gewährleisten:

- Admin --> Server --> Netzwerk --> Feld "Hostname"
- Admin --> Erweiterte Einstellungen --> XMPP --> Feld "Domain"
- Admin --> Telefone --> Einstellungen --> Drop-Down-Menü "Verwendete Serveradresse"  $\bullet$

Es wird empfohlen an diesen Stelle einen Domainnamen zu hinterlegen, der intern auf Ihrer Firewall mit einer internen RFC1918-Adresse (falls applikabel) und extern mit der externen IPv4 des STARFACE Hosts aufgelöst wird. Andernfalls kann hier versuchsweise die externe IPv4-Adresse der STARFACE eingetragen werden.

**Hinweis**: Nach der Eintragung einer Domain oder IP-Adresse wird empfohlen di[e Dienste auf der STARFACE neu zu starten.](https://knowledge.starface.de/display/SWD/Serverkonfiguration+der+STARFACE+konfigurieren)

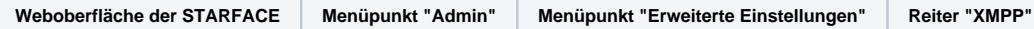

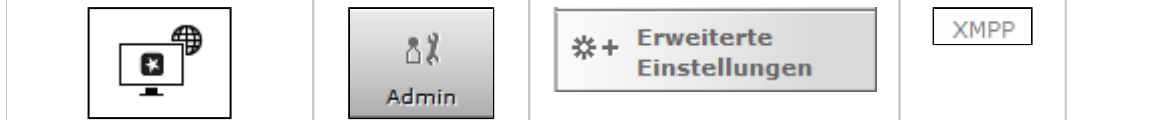

Jede STARFACE beinhaltet einen eigenständigen XMPP-Server. Dieser stellt Verbindungen für folgende Anwendungen zur Verfügung:

- STARFACE Desktop Apps
- STARFACE Mobile Apps
- STARFACE Software-Fax
- STARFACE TAPI
- Unterschiedliche STARFACE Integrationen (CTI)
- Instant Messaging über Jabber-/ XMPP-Chatanwendungen
- UCI

**Hinweis**: Die [notwendigen Portfreigaben](https://knowledge.starface.de/pages/viewpage.action?pageId=46564693) müssen im jeweiligen Netzwerk bzw. dessen Sicherheitseinstellungen ebenfalls beachtet werden. Λ

Bei der oberen Anzeige "Verbunden mit XMPP-Server" bezieht sich die Statusangabe auf die Verbindung der STARFACE zum eigenen XMPP-Server. Dieser Status gibt also nicht den direkten Status des XMPP-Servers wieder.

Die zweite Statusanzeige "Verbundene STARFACE Apps" zeigt die Anzahl der aktuell verbundenen STARFACE Apps. Andere Clients, die z.B. für Instant Messaging genutzt werden, sind in der Zählung nicht enthalten.

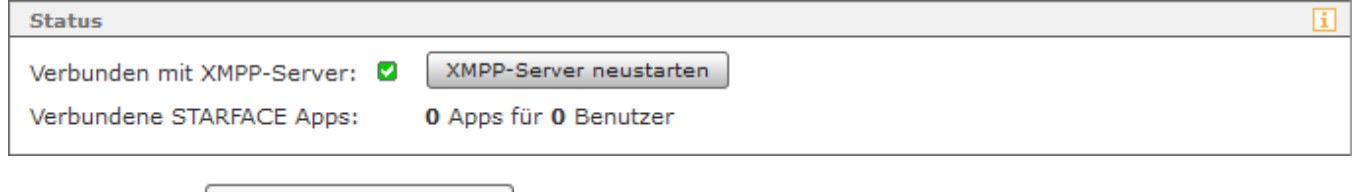

Über die Schaltfläche XMPP-Server neustarten lässt sich der XMPP-Server der STARFACE komplett neu starten.

**Hinweis**: Bei einem Neustart des XMPP-Servers, werden immer alle XMPP-Verbindungen neu gestartet und alle Clients verlieren kurzzeitig die Δ Verbindung.

In dem Feld "Domain" muss ein intern, so wie auch extern, auflösbaren FQDN (Fully Qualified Domain Name) eingetragen werden. Dies ist für die korrekte Funktion der STARFACE Desktop Apps und der STARFACE Mobile Apps notwendig.

## Ein Beispiel: pbx.example.org

Dieser FQDN würde aus dem internen Netzwerk mit der internen IPv4 Adresse der STARFACE (z.B. 192.168.10.50) aufgelöst werden und bei externem Zugriff mit der externen IPv4 Adresse (z.B. 213.65.1.2).

Der FQDN muss auf der Weboberfläche der STARFACE an den folgenden beiden Stellen hinterlegt sein um die korrekte Funktion der STARFACE Desktop Apps und STARFACE Mobile Apps zu gewährleisten:

- Admin --> Server --> Netzwerk --> Feld "Hostname"
- Admin --> Erweiterte Einstellungen --> XMPP --> Feld "Domain"
- Admin --> Telefone --> Einstellungen --> Drop-Down-Menü "Verwendete Serveradresse"

Es wird empfohlen an diesen Stelle einen Domainnamen zu hinterlegen, der intern auf Ihrer Firewall mit einer internen RFC1918-Adresse (falls applikabel) und extern mit der externen IPv4 des STARFACE Hosts aufgelöst wird. Andernfalls kann hier versuchsweise die externe IPv4-Adresse der STARFACE eingetragen werden.

**Hinweis**: Nach der Eintragung einer Domain oder IP-Adresse wird empfohlen di[e Dienste auf der STARFACE neu zu starten.](https://knowledge.starface.de/display/SWD/Serverkonfiguration+der+STARFACE+konfigurieren)Λ

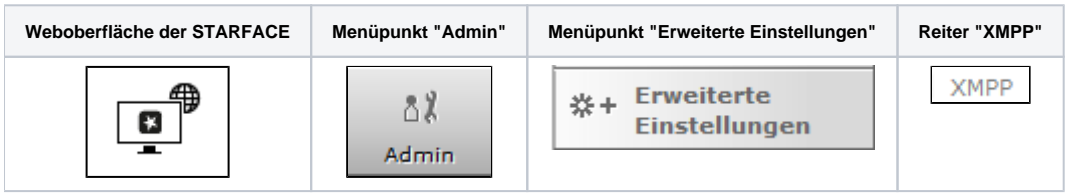

Jede STARFACE beinhaltet einen eigenständigen XMPP-Server. Dieser stellt Verbindungen für folgende Anwendungen zur Verfügung:

• STARFACE Desktop Apps

- STARFACE Mobile Apps
- STARFACE Software-Fax
- STARFACE TAPI
- Unterschiedliche STARFACE Integrationen (CTI)
- Instant Messaging über Jabber-/ XMPP-Chatanwendungen
- UCI

Λ

Δ

Λ

**Hinweis**: Die [notwendigen Portfreigaben](https://knowledge.starface.de/pages/viewpage.action?pageId=46564693) müssen im jeweiligen Netzwerk bzw. dessen Sicherheitseinstellungen ebenfalls beachtet werden.

Bei der oberen Anzeige "Verbunden mit XMPP-Server" bezieht sich die Statusangabe auf die Verbindung der STARFACE zum eigenen XMPP-Server. Dieser Status gibt also nicht den direkten Status des XMPP-Servers wieder.

Die zweite Statusanzeige "Verbundene STARFACE Apps" zeigt die Anzahl der aktuell verbundenen STARFACE Apps. Andere Clients, die z.B. für Instant Messaging genutzt werden, sind in der Zählung nicht enthalten.

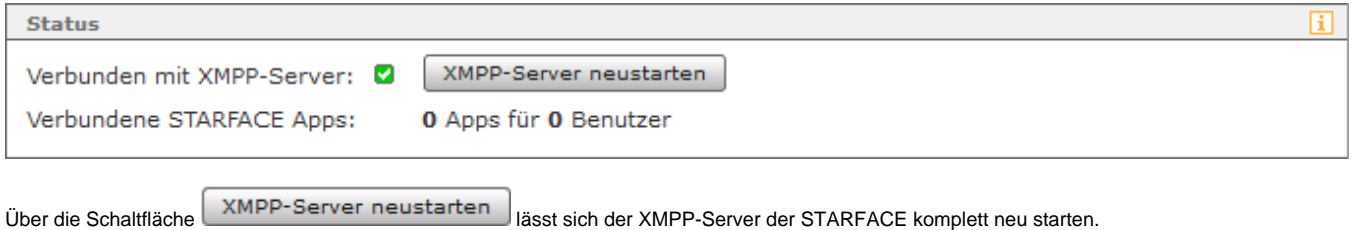

**Hinweis**: Bei einem Neustart des XMPP-Servers, werden immer alle XMPP-Verbindungen neu gestartet und alle Clients verlieren kurzzeitig die Verbindung.

In dem Feld "Domain" muss ein intern, so wie auch extern, auflösbaren FQDN (Fully Qualified Domain Name) eingetragen werden. Dies ist für die korrekte Funktion der STARFACE Desktop Apps und der STARFACE Mobile Apps notwendig.

Ein Beispiel: pbx.example.org

Dieser FQDN würde aus dem internen Netzwerk mit der internen IPv4 Adresse der STARFACE (z.B. 192.168.10.50) aufgelöst werden und bei externem Zugriff mit der externen IPv4 Adresse (z.B. 213.65.1.2).

Der FQDN muss auf der Weboberfläche der STARFACE an den folgenden beiden Stellen hinterlegt sein um die korrekte Funktion der STARFACE Desktop Apps und STARFACE Mobile Apps zu gewährleisten:

- Admin --> Server --> Netzwerk --> Feld "Hostname"
- Admin --> Erweiterte Einstellungen --> XMPP --> Feld "Domain"
- Admin --> Telefone --> Einstellungen --> Drop-Down-Menü "Verwendete Serveradresse"  $\bullet$

Es wird empfohlen an diesen Stelle einen Domainnamen zu hinterlegen, der intern auf Ihrer Firewall mit einer internen RFC1918-Adresse (falls applikabel) und extern mit der externen IPv4 des STARFACE Hosts aufgelöst wird. Andernfalls kann hier versuchsweise die externe IPv4-Adresse der STARFACE eingetragen werden.

**Hinweis**: Nach der Eintragung einer Domain oder IP-Adresse wird empfohlen di[e Dienste auf der STARFACE neu zu starten.](https://knowledge.starface.de/display/SWD/Serverkonfiguration+der+STARFACE+konfigurieren)

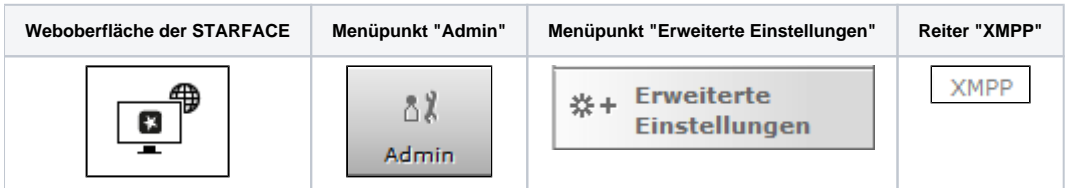

Jede STARFACE beinhaltet einen eigenständigen XMPP-Server. Dieser stellt Verbindungen für folgende Anwendungen zur Verfügung:

- STARFACE Desktop Apps
- STARFACE Mobile Apps
- STARFACE Software-Fax
- STARFACE TAPI
- Unterschiedliche STARFACE Integrationen (CTI)
- Instant Messaging über Jabber-/ XMPP-Chatanwendungen
- UCI

**Hinweis**: Die [notwendigen Portfreigaben](https://knowledge.starface.de/pages/viewpage.action?pageId=46564693) müssen im jeweiligen Netzwerk bzw. dessen Sicherheitseinstellungen ebenfalls beachtet werden.

Bei der oberen Anzeige "Verbunden mit XMPP-Server" bezieht sich die Statusangabe auf die Verbindung der STARFACE zum eigenen XMPP-Server. Dieser Status gibt also nicht den direkten Status des XMPP-Servers wieder.

Die zweite Statusanzeige "Verbundene STARFACE Apps" zeigt die Anzahl der aktuell verbundenen STARFACE Apps. Andere Clients, die z.B. für Instant Messaging genutzt werden, sind in der Zählung nicht enthalten.

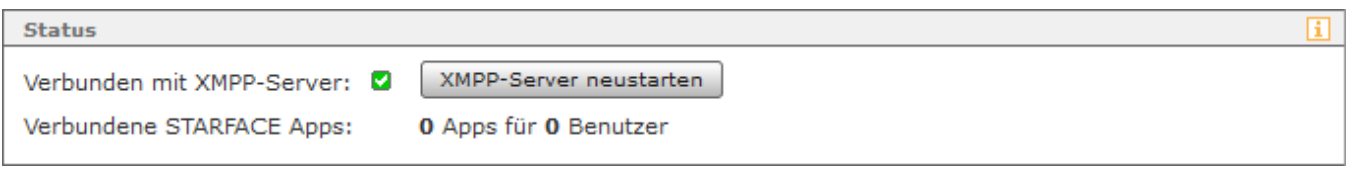

Über die Schaltfläche XMPP-Server neustarten lässt sich der XMPP-Server der STARFACE komplett neu starten.

**Hinweis**: Bei einem Neustart des XMPP-Servers, werden immer alle XMPP-Verbindungen neu gestartet und alle Clients verlieren kurzzeitig die Λ Verbindung.

In dem Feld "Domain" muss ein intern, so wie auch extern, auflösbaren FQDN (Fully Qualified Domain Name) eingetragen werden. Dies ist für die korrekte Funktion der STARFACE Desktop Apps und der STARFACE Mobile Apps notwendig.

## Ein Beispiel: pbx.example.org

Λ

Dieser FQDN würde aus dem internen Netzwerk mit der internen IPv4 Adresse der STARFACE (z.B. 192.168.10.50) aufgelöst werden und bei externem Zugriff mit der externen IPv4 Adresse (z.B. 213.65.1.2).

Der FQDN muss auf der Weboberfläche der STARFACE an den folgenden beiden Stellen hinterlegt sein um die korrekte Funktion der STARFACE Desktop Apps und STARFACE Mobile Apps zu gewährleisten:

- Admin --> Server --> Netzwerk --> Feld "Hostname"
- Admin --> Erweiterte Einstellungen --> XMPP --> Feld "Domain"
- Admin --> Telefone --> Einstellungen --> Drop-Down-Menü "Verwendete Serveradresse"

Es wird empfohlen an diesen Stelle einen Domainnamen zu hinterlegen, der intern auf Ihrer Firewall mit einer internen RFC1918-Adresse (falls applikabel) und extern mit der externen IPv4 des STARFACE Hosts aufgelöst wird. Andernfalls kann hier versuchsweise die externe IPv4-Adresse der STARFACE eingetragen werden.

**Hinweis**: Nach der Eintragung einer Domain oder IP-Adresse wird empfohlen di[e Dienste auf der STARFACE neu zu starten.](https://knowledge.starface.de/display/SWD/Serverkonfiguration+der+STARFACE+konfigurieren)Λ

Die Dokumentation für die abgekündigten Versionen der STARFACE finden sich in unserem Archiv:

[Link zum Archiv](https://knowledge.starface.de/x/lQUIC)